## EDI CONTROL 7 OPERATORS MANUAL

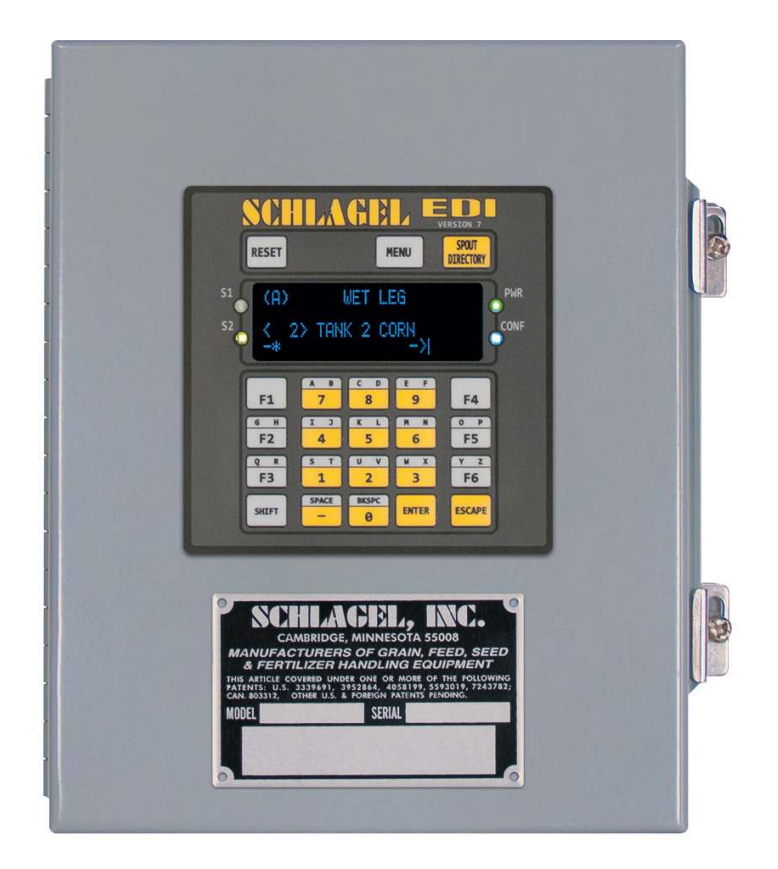

## New Features

- **Smaller size 10x8x5**
- **Water and dust tight**
- **Menu system for customizing**
- **Automated configuration**
- **Integrated Terminal/Control**
- **Spout Directory eliminates charts**
- **Easly to add a second control point**
- **Automated Sensor diagnostics**
- **Front panel Reset button**

This manual describes the functions of the **Keypad** and **Menu System**. An explanation of the **Error Codes** including the cause and possible remedy is also included.

See the **C7 Quick Install Manual** for wiring and initial setup of the distributor.

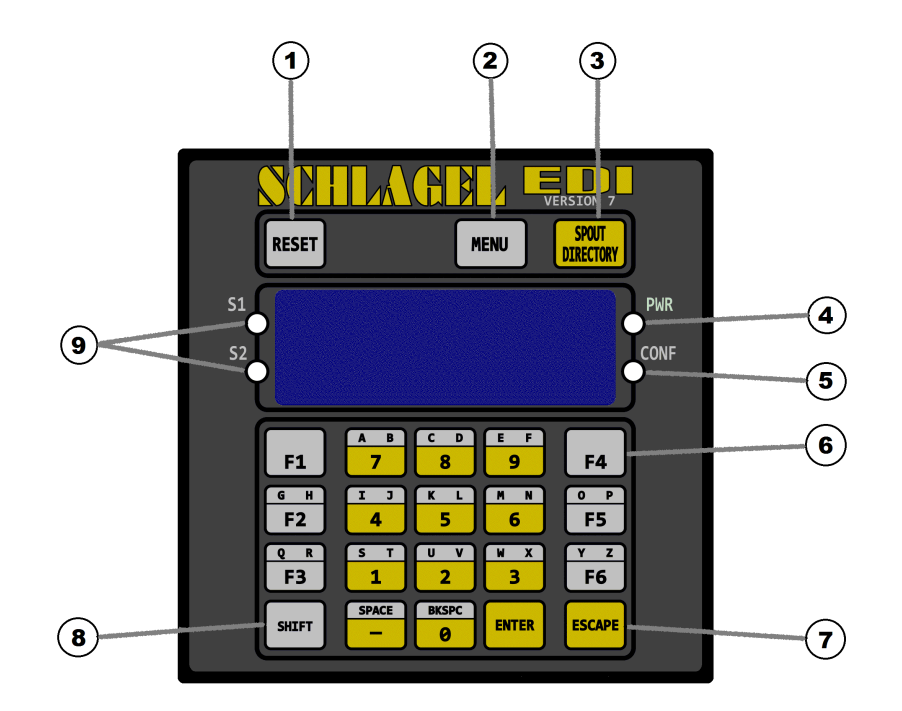

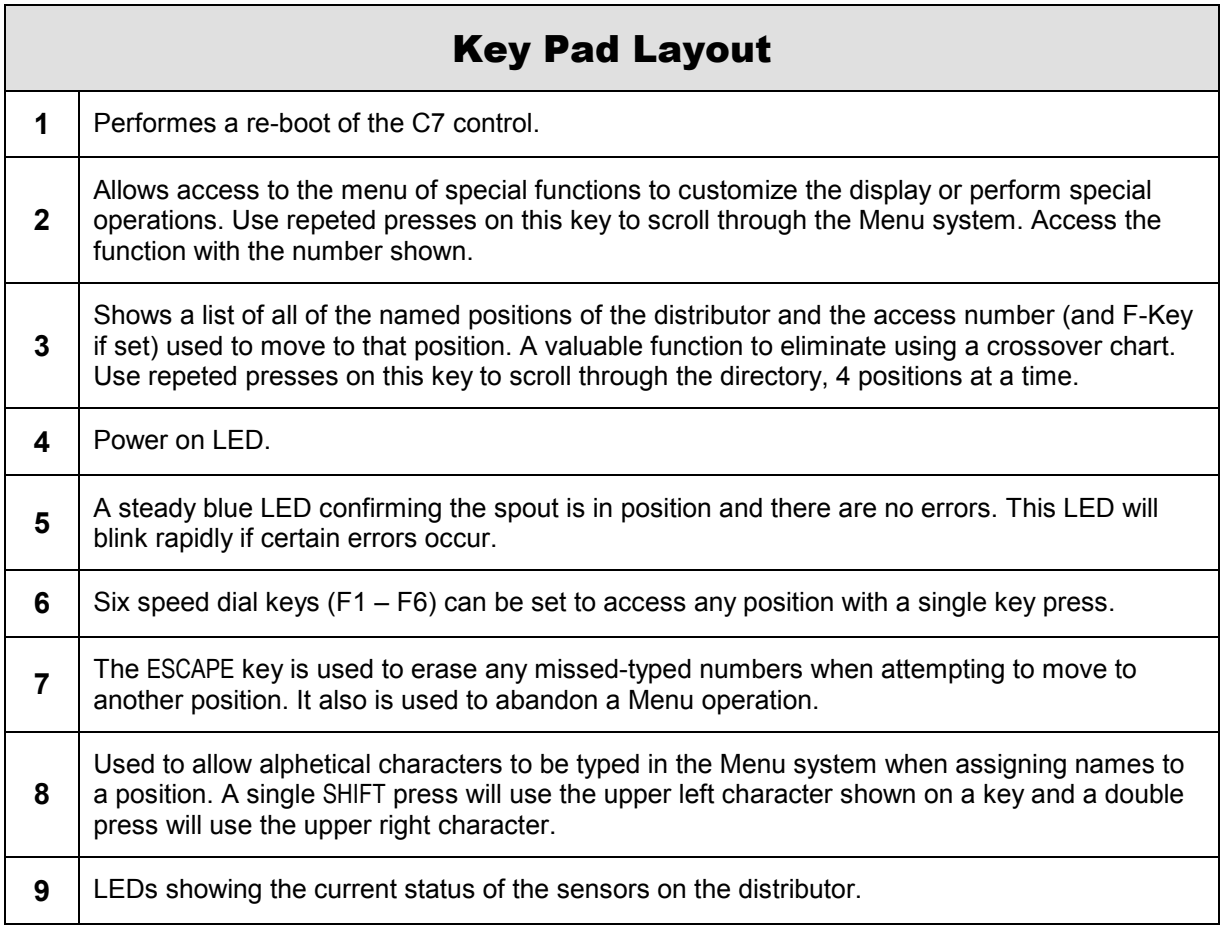

## MENU SYSTEM\*

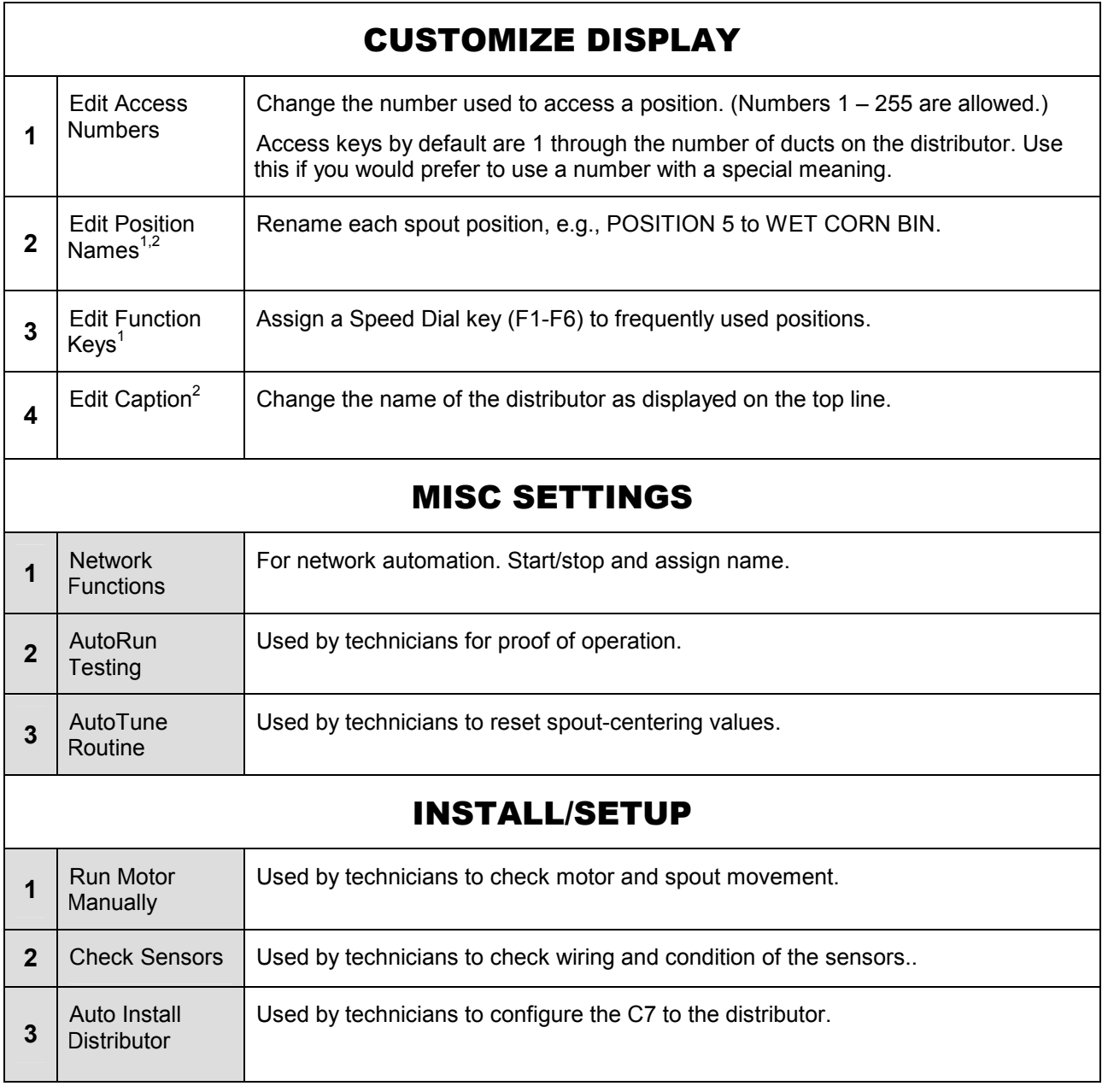

Notes:

Shaded routines affect the operation of the distributor and should only be used by those familiar with the results of its use.

**<sup>1</sup>**These names are shown when using the SPOUT DIRECTORY.

**<sup>2</sup>**Alphabetic characters require the use of the SHIFT key. Use a single or double shift to access the left or right character of the key respectivally.

\*Only the INSTALL/SETUP menu is available at boot.

## ERROR MESSAGES

The C7 control continuously monitors the distributor for abnormal behavior and will notify the operator when a detectable error occurs. The notification is displayed on Line 2 of the display. Optional audible or visual alarms are available. Connected PLCs or other automation equipment are also notified of the error.

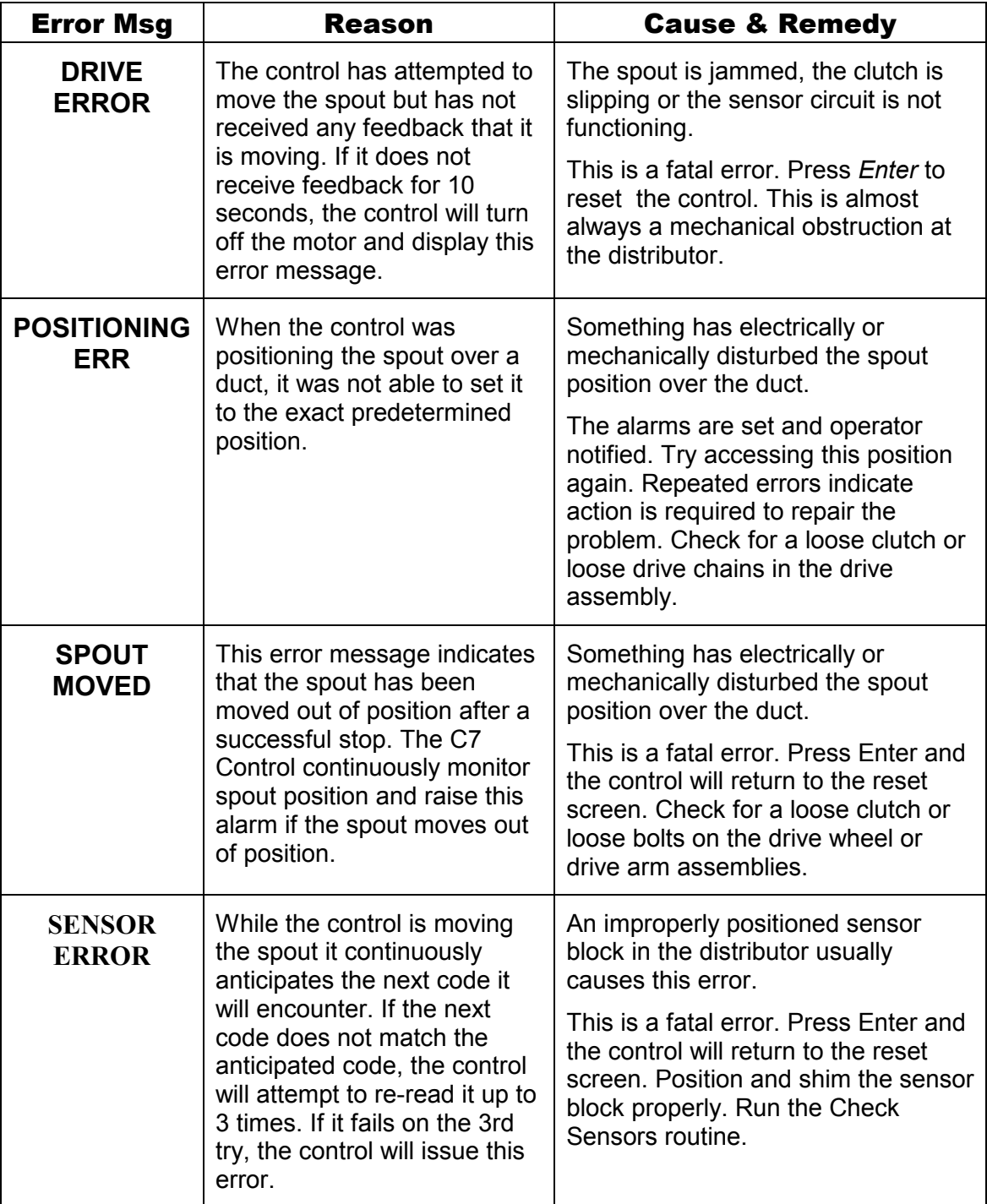